# **POP 6 – Analisar CI recebida/chefia da unidade administrativa destinatária**

Uma correspondência interna pode ter como objetivo solicitar alguma informação ou esclarecimento, ou apenas dar ciência em um assunto.

Com base nisso, o resultado de uma análise de CI pode ser pela ciência da CI ou pela elaboração de uma CI de resposta.

Para tanto, primeiramente é necessário analisar o conteúdo da CI recebida.

### 6.1 Receber processo na unidade

### Passo-a-passo

1 – Na tela de controle de processos, no painel de processos recebidos, clique no número do processo:

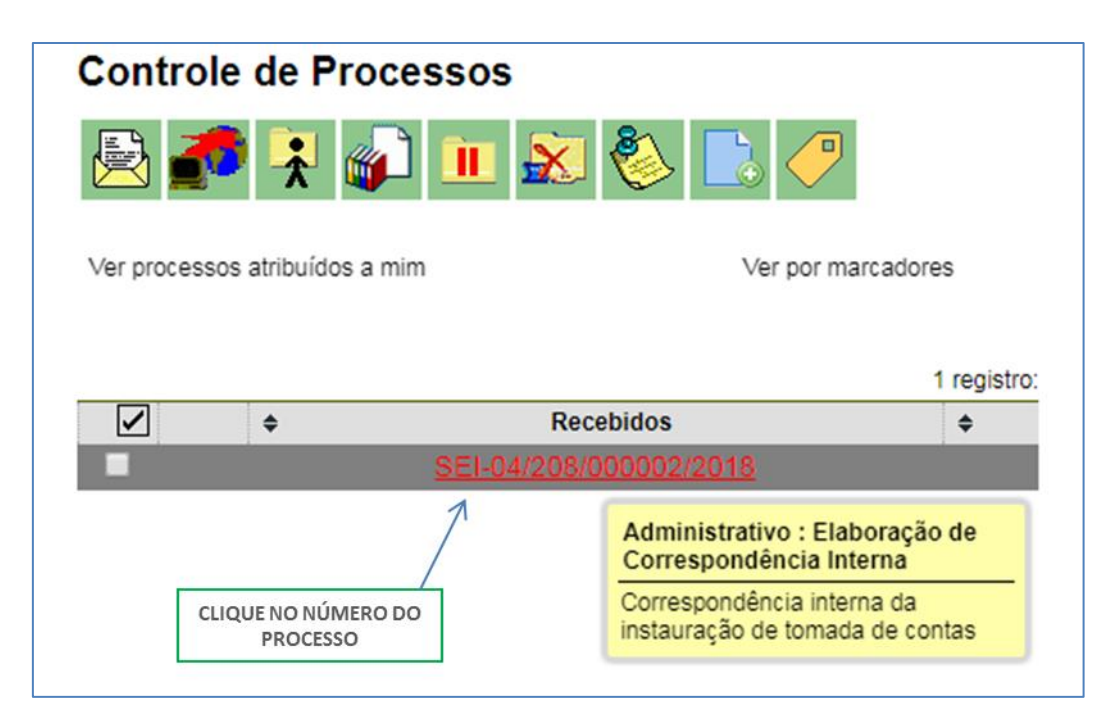

2- Na tela do processo, verifique o conteúdo da CI encaminhada:

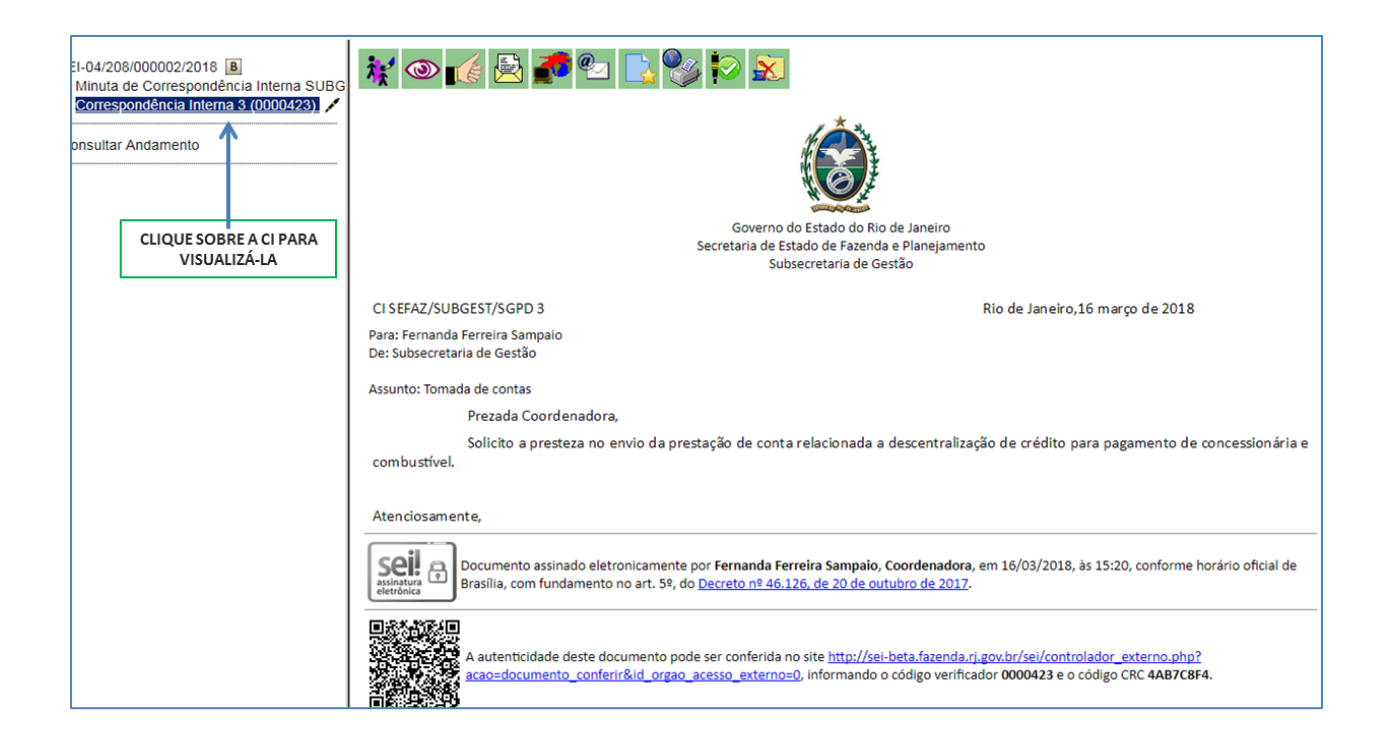

3- Caso a decisão seja pela ciência, siga para o POP 7- Dar ciência, caso seja pela elaboração da resposta, siga os passos abaixo:

4 - Caso você seja o elaborador da CI, siga para o POP 3 – Elaborar CI. Caso não seja, atribua o processo ao responsável por elaborar da CI:

Resultado esperado:

Processo recebido na unidade e CI recebida analisada.

## 6.2 Atribuir processo ao responsável pela elaboração da CI;

#### Passo-a-passo:

5 - Com o processo selecionado, clique no ícone atribuir processo;

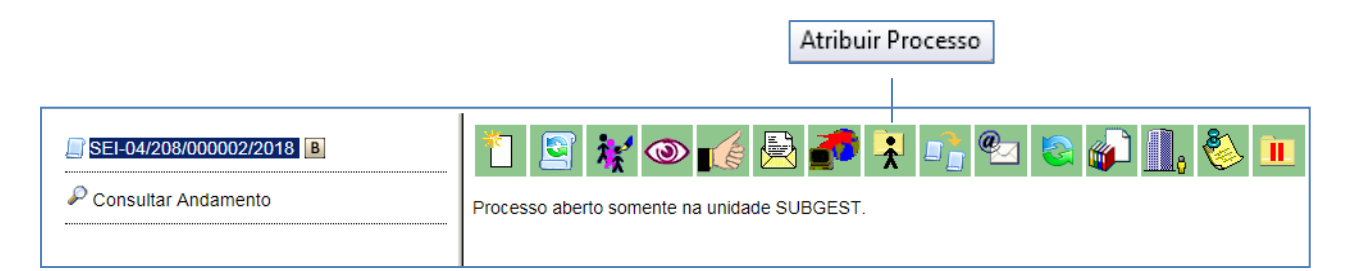

# **Procedimento Operacional Padrão - POP**

6- Na tela exibida, selecione o nome do responsável pela elaboração da minuta:

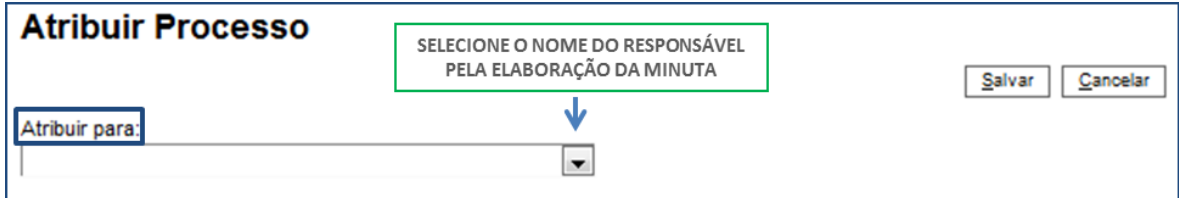

7 - Selecione o botão salvar;

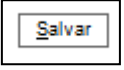

Resultado Esperado

Processo atribuído ao responsável pela elaboração da CI;

Observação: O processo só pode ser atribuído para pessoas da mesma unidade que a sua.